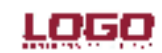

Ürün : Ürün : IK/Tiger2 Bordro/ GO Bordro /<br>Bölüm : Raporlarım Özelliği

Raporlarım Özelliği

## RAPORLARIM

Programda yer alan Raporlarım özelliği ile, programda sıklıkla kullanılan raporlar filtreleri , kullanılan tasarımları ile birlikte kaydedilerek tek bir ekranda listelenebilir. Böylelikle hızlı bir şekilde sık kullanılan raporlar listesine erişilerek, yeniden filtre tanımları yapılmasına gerek kalmadan, raporlar görüntülenebilir.

Raporlarım listesine kaydedilen raporlar, kullanıcı bazlı tutulur.

Bir raporun tanımlanan filtre değerleri ile birlikte Raporlarım menüsüne kaydedilebilemesi için, Rapor Filtre Ekranının sol alt köşesinde yer alan butona tıklanır.

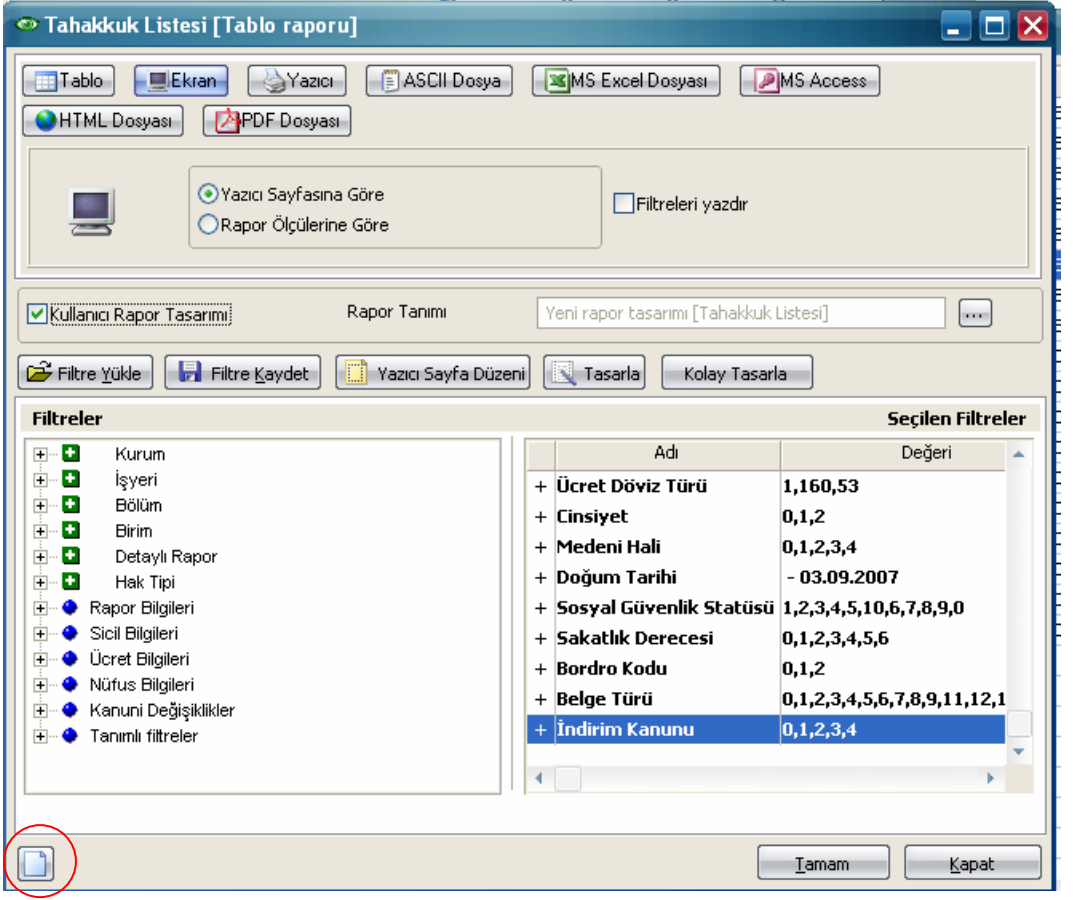

Raporlarım menüsüne kaydedilmek istenen rapor ,açılan ekranda Raporlarım listesine kaydedilecek rapor için Rapor Adı girilir ve kaydedilir.

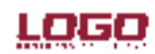

Ürün : Ürün : IK/Tiger2 Bordro/ GO Bordro /<br>Bölüm : Raporlarım Özelliği

Raporlarım Özelliği

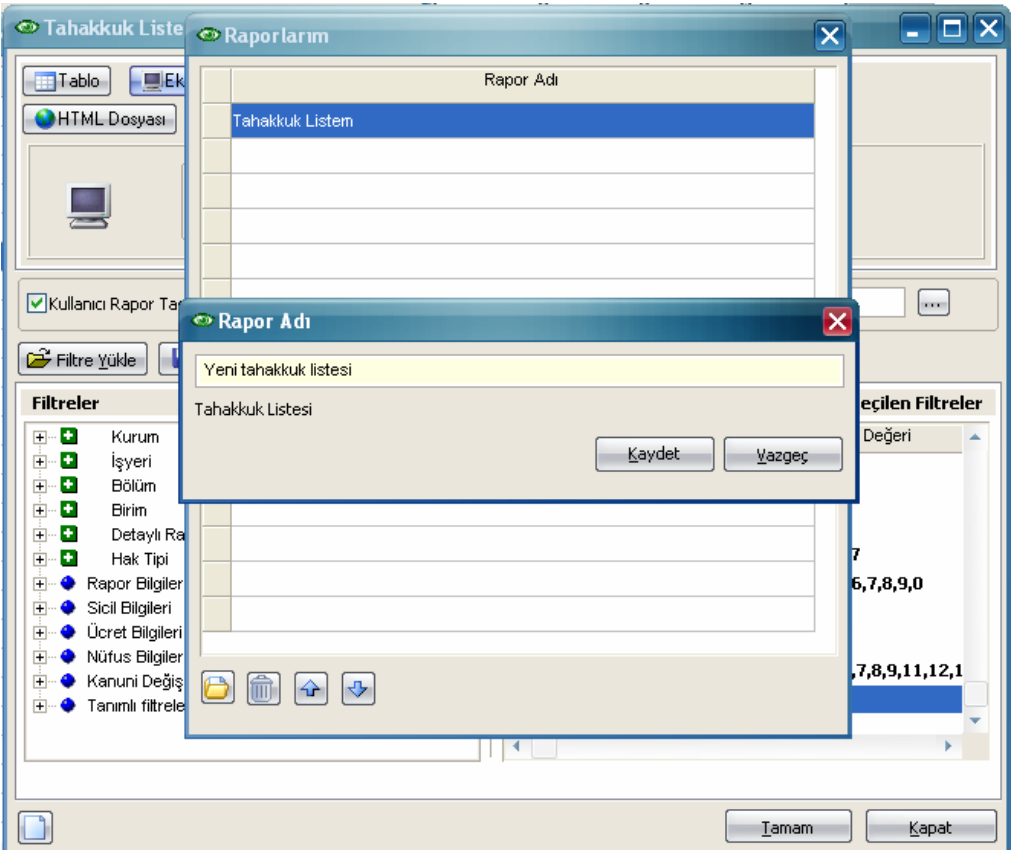

Kaydedilen Raporlarım'a Hızlı Erişim Düğmeleri üzerinden erişilebilir.

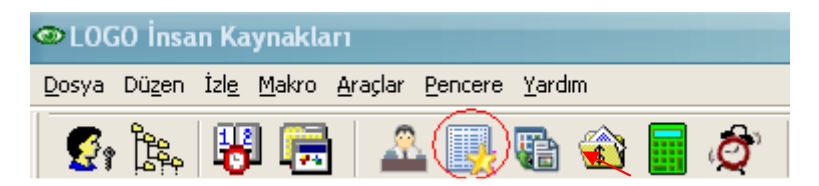

Raporlarım penceresinde daha önce kaydedilen bütün raporlar listelenir. Pencerenin altında yer alan butonlar ile raporların sıralanabilir, ismi değiştirilebilir veya rapor listeden çıkarılabilir.

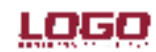

Ürün : Ürün : IK/Tiger2 Bordro/ GO Bordro /<br>Bölüm : Raporlarım Özelliği

Bölüm : Raporlarım Özelliği

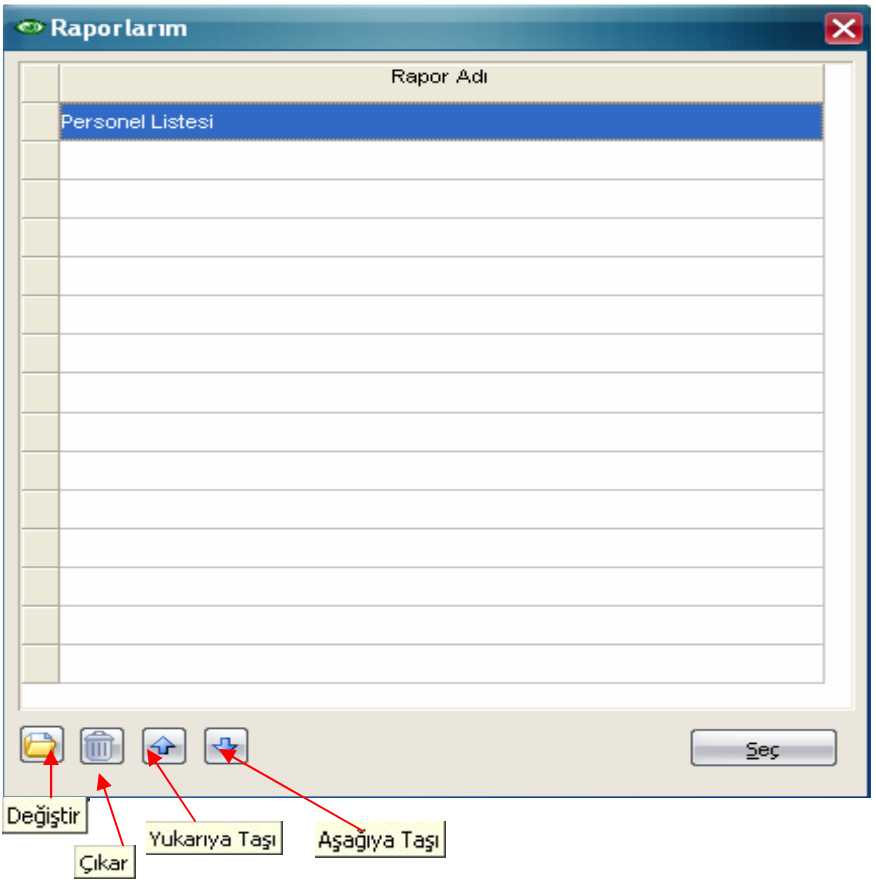

Listede yer alan, görüntülenmek istenen rapor işaretlenerek Seç butonuna tıklandığında, daha önce kaydedilen filtreleriyle birlikte rapor ekranı görüntülenir.